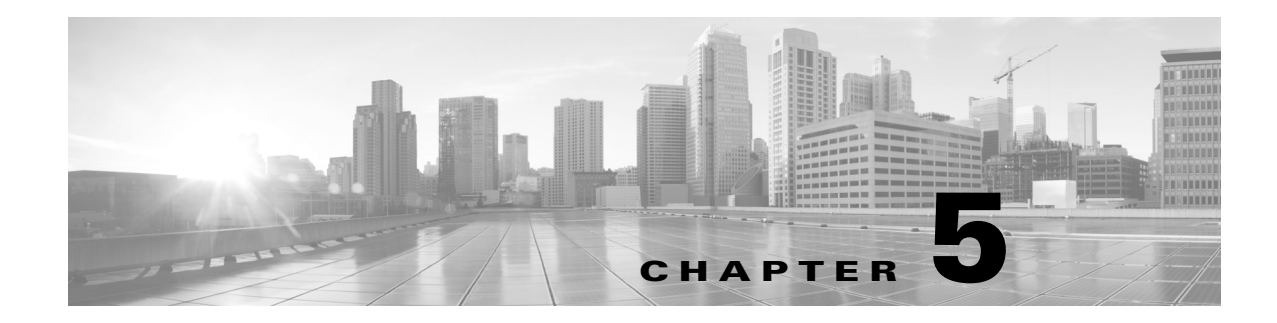

## **Post Installation**

- **Step 1** Install the license or licenses. Collector and the web applications require a MATE license. The WAE Core modules require both a MATE and a WAE license. For information, see the License Installation chapter.
- **Step 2** If you are installing, starting, or upgrading the MATE Live datastore (mld), stop the web server. For more information about the MATE Live datastore, see the *MATE Live Configuration Guide*.
	- **a.** Stop the web server.

service wae-web-server stop

- **b.** Install, start, or upgrade MATE Live datastore.
	- **–** Install and start mld server: mld -action install -size [DSML]
	- **–** Start mld server: mld -action start
	- **–** Upgrade an existing mld server and start it: mld -action upgrade
- **c.** Start the web server.

 $\mathbf I$ 

service wae-web-server start

**Step 3** If you are collecting flow data using  $flow\_$ manage and  $flow\_get$ , you must change the file capabilities for the flow collection server. This applies to all binaries in  $\frac{1}{2}$ CARIDEN\_HOME/lib/ext/pmacct/sbin. If not, execute this command on all files in this directory.

**Example:** setcap 'cap net bind service=+ep' \$CARIDEN HOME/lib/ext/pmacct/sbin/\*

- **Step 4** Both the wae-web-server and the wae-collector are automatically started. Others may have been started, depending on how you responded to the installation process. If needed, start other services now. For information, see the Services chapter.
- **Step 5** The licensed features you have determines what needs to be configured. See the [Configurations](#page-1-0) section for a list of these and pointers where to go for information.

 $\mathsf{l}$ 

## <span id="page-1-0"></span>**Configurations**

The licenses you have govern which of the following configurations are required after having installed the product.

- Configure the FlexNet Publisher license server—Applicable if administering floating licenses to MATE Design users. For information, see the MATE Design Floating License Server chapter.
- **•** Configure the WAE platform—For information, see the *WAE Platform Configuration Guide*.
	- **–** Configure the Collector module to collect network data and traffic. You can configure collection either using the Collector UI or using snapshot configuration files.
	- **–** Configure other WAE platform modules, including the Deployer module.
- **•** Configure MATE Live—For information, see the *MATE Live Configuration Guide*.
	- **–** Install and configure the datastore—Applicable if using MATE Live Explore and Analytics components.
	- **–** Configure MATE Live to collect the data from Collector—Applicable if using both MATE Live and Collector.
	- **–** Customize MATE Live application for its users—Applicable if you are the administrator of MATE Live.
- **•** Customize the MATE Design Archive application for its users—For information, see the *MATE Design Archive User and Administration Guide*.
- **•** Configure system-wide parameters for MATE Live and MATE Design Archive users—For information, see the *System Administration Guide*.
	- **–** Configure users and their roles.
	- **–** If applicable, configure access to an LDAP server and mappings between LDAP groups and MATE roles.
	- **–** Configure access to the SMTP server used for emailing MATE Live reports.
- **•** Enhance network visualization—Lay out the network topology for the plan file template used in the MATE Live and MATE Design Archive applications. For information, see the *MATE Visualization Guide*.